# **ПРОГРАММНОЕ ОБЕСПЕЧЕНИЕ «САТЕС-ДК» («САТЕС» ВЕРСИЯ 2.1.1)**

# **Руководство по установке и настройке**

# СОДЕРЖАНИЕ

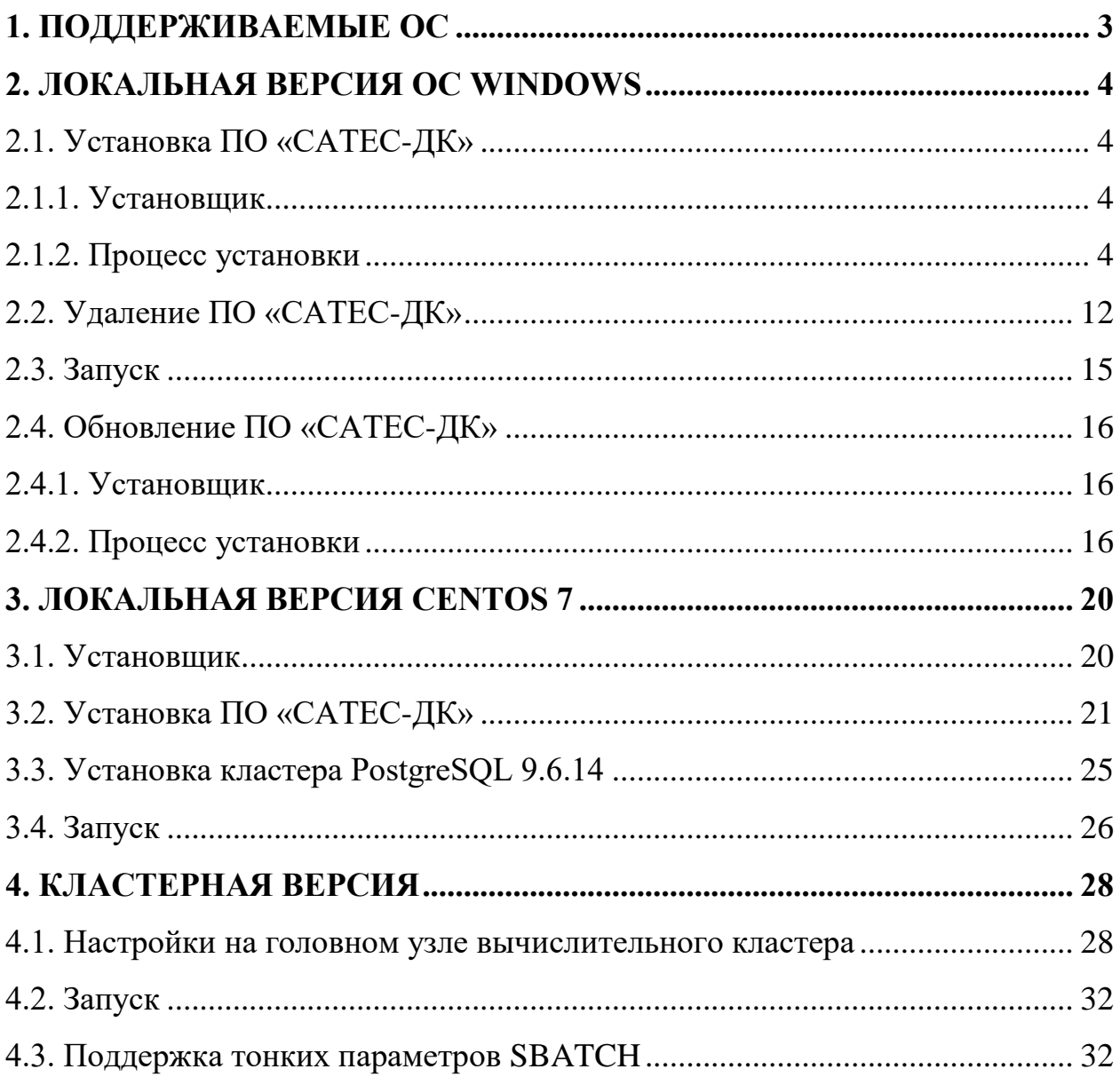

### **1. ПОДДЕРЖИВАЕМЫЕ ОС**

<span id="page-2-0"></span>ПО «САТЕС-ДК» является кроссплатформенным и имеет сборки:

- 1. Локальной версии (расчеты на локальном хосте и возможность управления расчетами на вычислительном кластере):
- $-$  Windows 7, 10;
- CentOS 7 / Scientific Linux 7:
- 2. Серверной (кластерной) версии (расчеты на вычислительном кластере):
- CentOS 7 / Scientific Linux 7.

Процесс установки локальной версии под ОС Windows описан в разделе [2.](#page-3-0) Процесс установки локальной версии под CentOS 7 / Scientific Linux 7 описан в разделе [3.](#page-19-0) Процесс установки кластерной версии описан в разделе [4.](#page-27-0)

### **2. ЛОКАЛЬНАЯ ВЕРСИЯ ОС WINDOWS**

### <span id="page-3-1"></span><span id="page-3-0"></span>**2.1. Установка ПО «САТЕС-ДК»**

В данном разделе описан процесс настройки окружения для обеспечения работоспособности ПО «САТЕС-ДК» под управлением операционной системы семейства **Windows**. Под ОС Windows поддерживается только локальная версия ПО «САТЕС-ДК».

#### <span id="page-3-2"></span>**2.1.1. Установщик**

Установщик ПО «САТЕС-ДК» представляет собой исполняемый файл с названием формата **SATES-DK-0.0.0-x64-setup.exe** (например, **SATES-DK-2.1.1-x64-setup.exe**), где:

- **SATES-DK** постоянная часть, обозначающая наименование программы;
- **0.0.0** переменная часть, обозначающая версию программы (также допускается формат **0.0.0alfa**)**;**
- **x64** постоянная часть, обозначающая разрядность операционной системы, для которой предназначен установочный файл (ПО «САТЕС-ДК» поставляется только в 64-битовой конфигурации установки и несовместим с 32-битовыми системами);
- **setup** постоянная часть, обозначающая, что данный файл является установочным.

#### <span id="page-3-3"></span>**2.1.2. Процесс установки**

Для начала установки нужно запустить установочный файл ПО «САТЕС-ДК».

Откроется окно Мастера установки [\(Рисунок 1\)](#page-4-0), где необходимо указать папку, в которую будет произведена установка текущей версии ПО «САТЕС-ДК».

Можно ввести адрес папки вручную или указать папку при нажатии на кнопку «Обзор...». Затем нажать на кнопку «Далее».

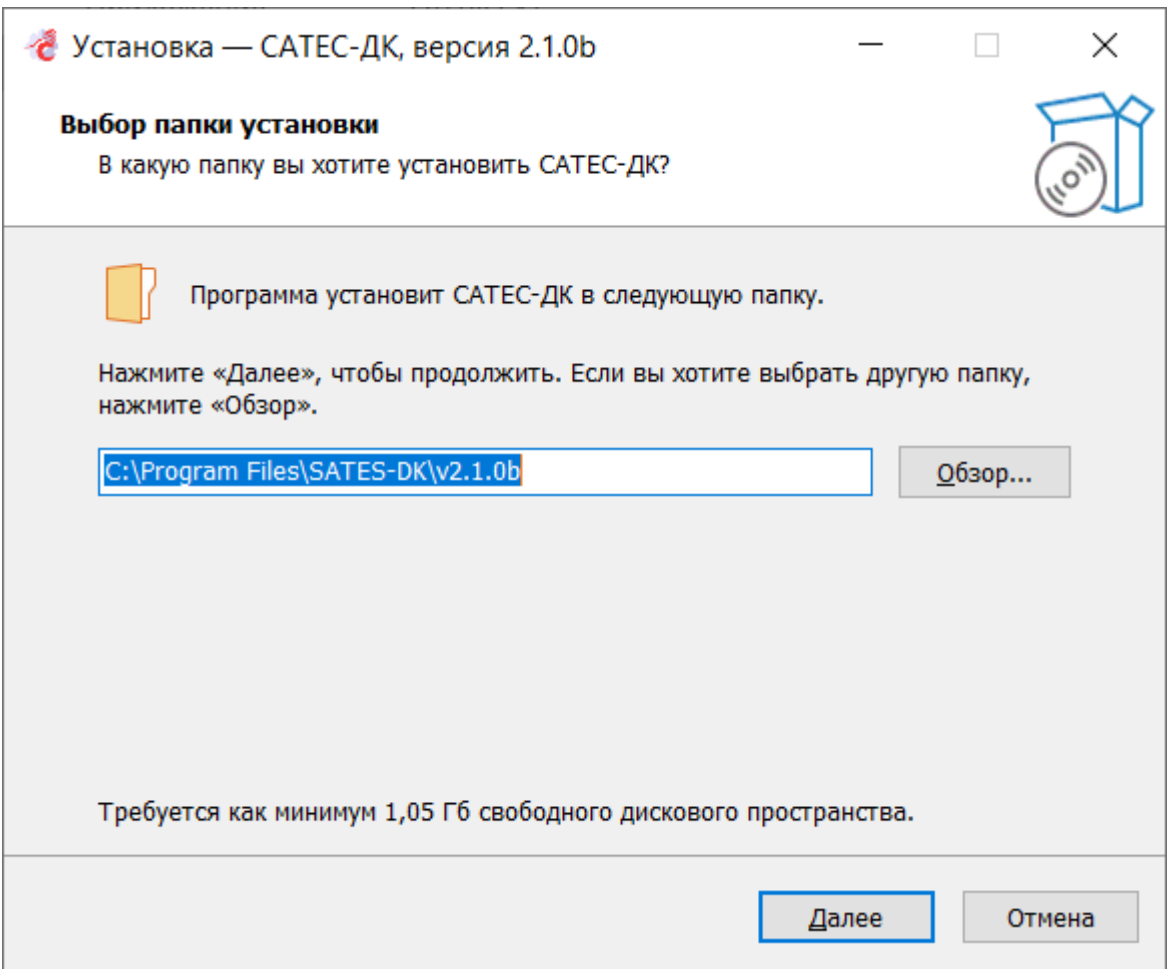

Рисунок 1 – Выбор папки установки ПО «САТЕС-ДК»

<span id="page-4-0"></span>В случае если на компьютере установлена операционная система Windows 7, программа предложит выбрать в меню «Пуск» папку, в которой будут размещены ярлыки на основные исполняемые файлы программного комплекса САТЕС. Чтобы пропустить этот шаг и перейти к следующему, нужно установить в нижней части окна флажок «Не создавать папку в меню "Пуск"» и нажать на кнопку «Далее» [\(Рисунок 2\)](#page-5-0).

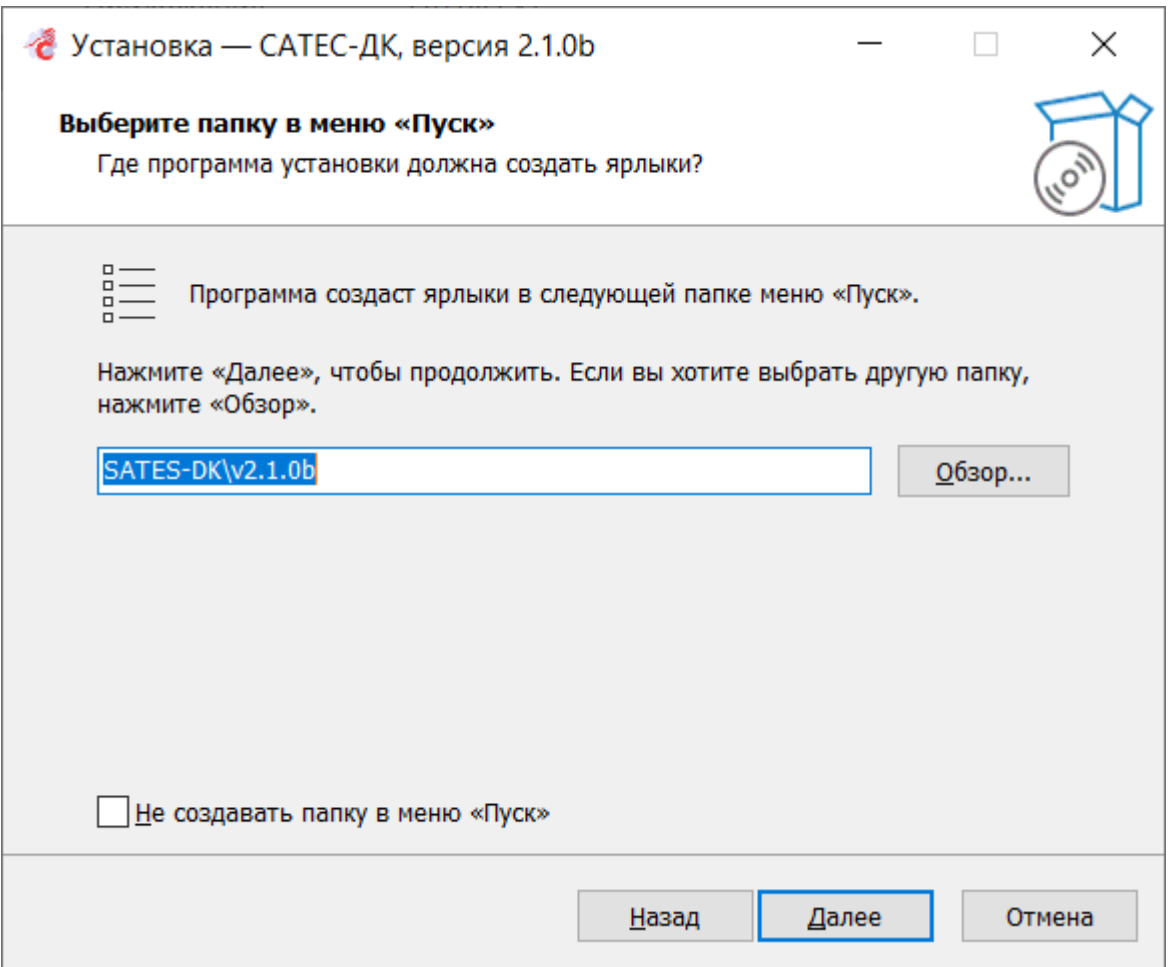

Рисунок 2 – Выбор папки в меню «Пуск»

<span id="page-5-0"></span>На следующем шаге нужно отметить флажками значки основных исполняемых файлов ПО «САТЕС-ДК», которые необходимо добавить на рабочий стол [\(Рисунок 3\)](#page-6-0).

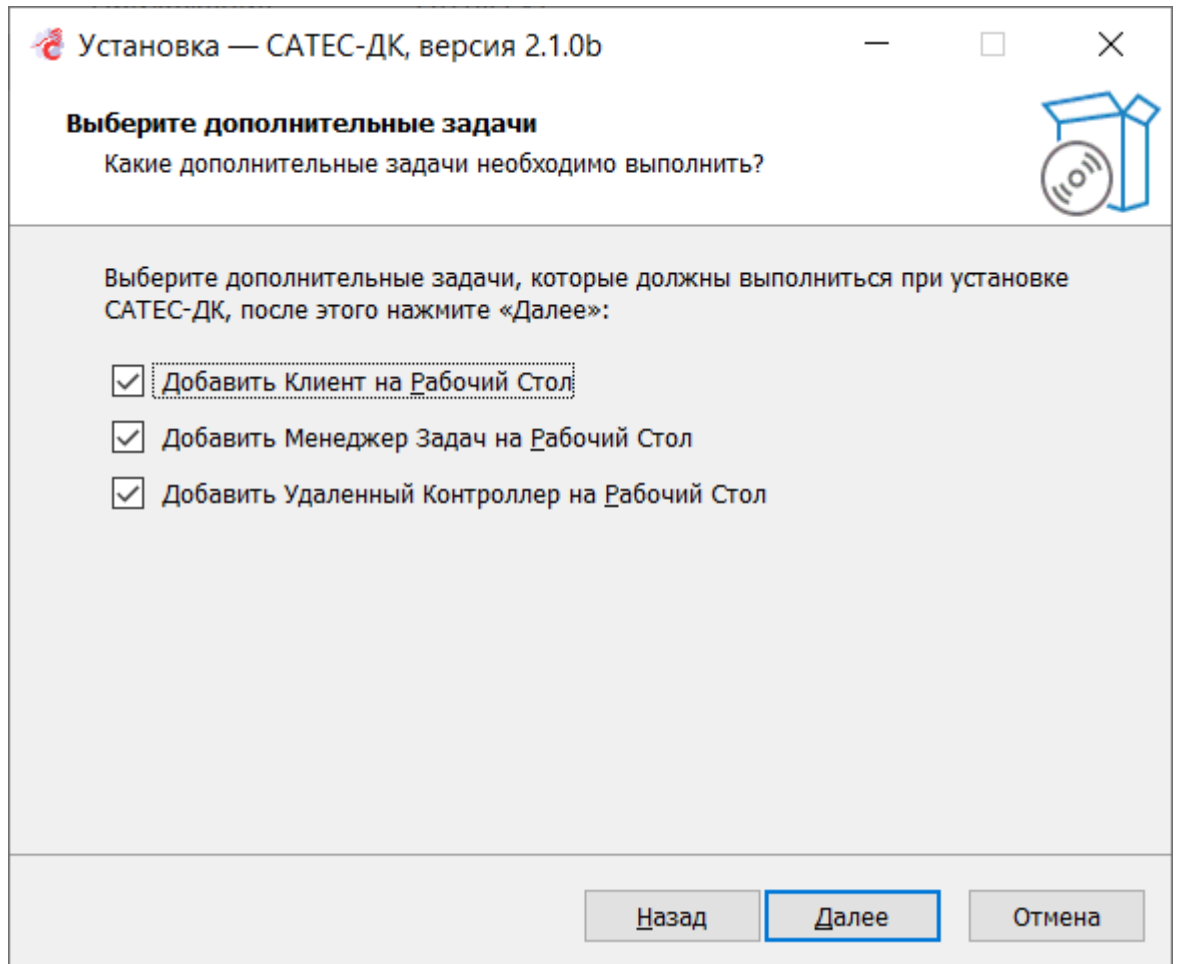

Рисунок 3 – Добавление значков на рабочий стол

<span id="page-6-0"></span>При отсутствии на компьютере установленной СУБД PostgreSQL 9.6 программа установит её. Данный шаг может быть пропущен, однако при отсутствии PostgreSQL 9.6 ПО «САТЕС-ДК» не сможет работать корректно.

Для установки СУБД PostgreSQL 9.6 необходимо заполнить следующие поля [\(Рисунок 4\)](#page-7-0):

- «Пароль администратора базы» задать пароль к базе данных, которая будет использоваться в ПО «САТЕС-ДК» (пароль суперпользователя «postgres» для изменения локальных баз данных с помощью различных утилит PostgeSQL);
- «Порт работы базы данных» указать порт, на котором будет работать локальная база данных.

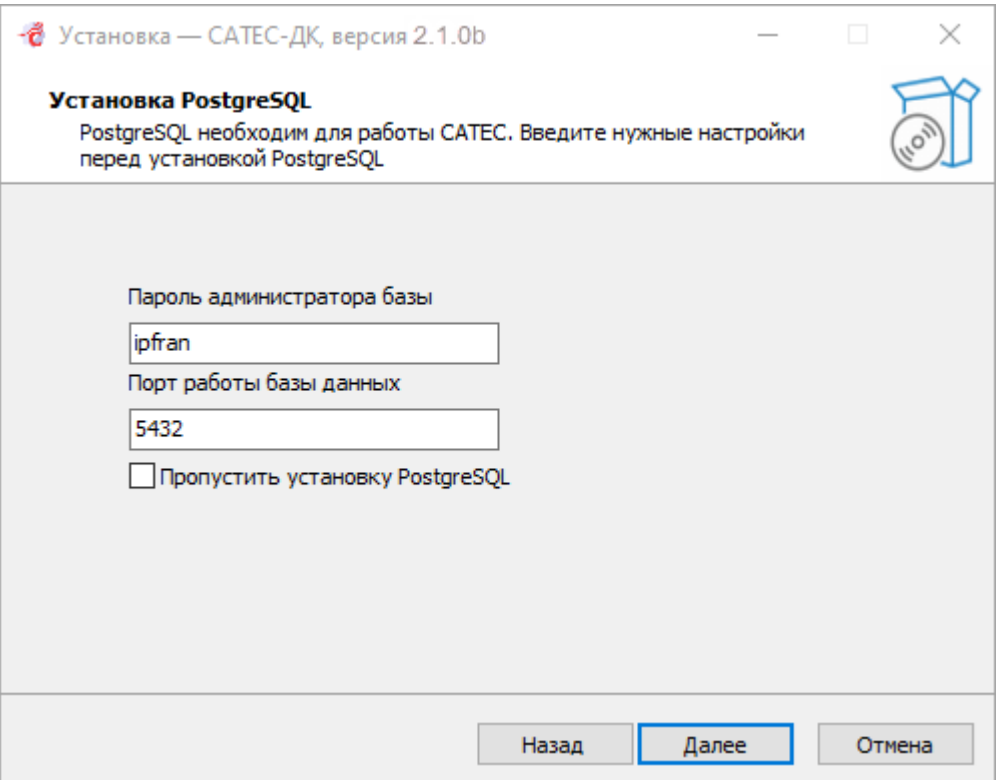

<span id="page-7-0"></span>Рисунок 4 – Настройки базы данных

Программа будет готова к установке. Для продолжения нужно нажать на кнопку «Установка» [\(Рисунок 5\)](#page-8-0).

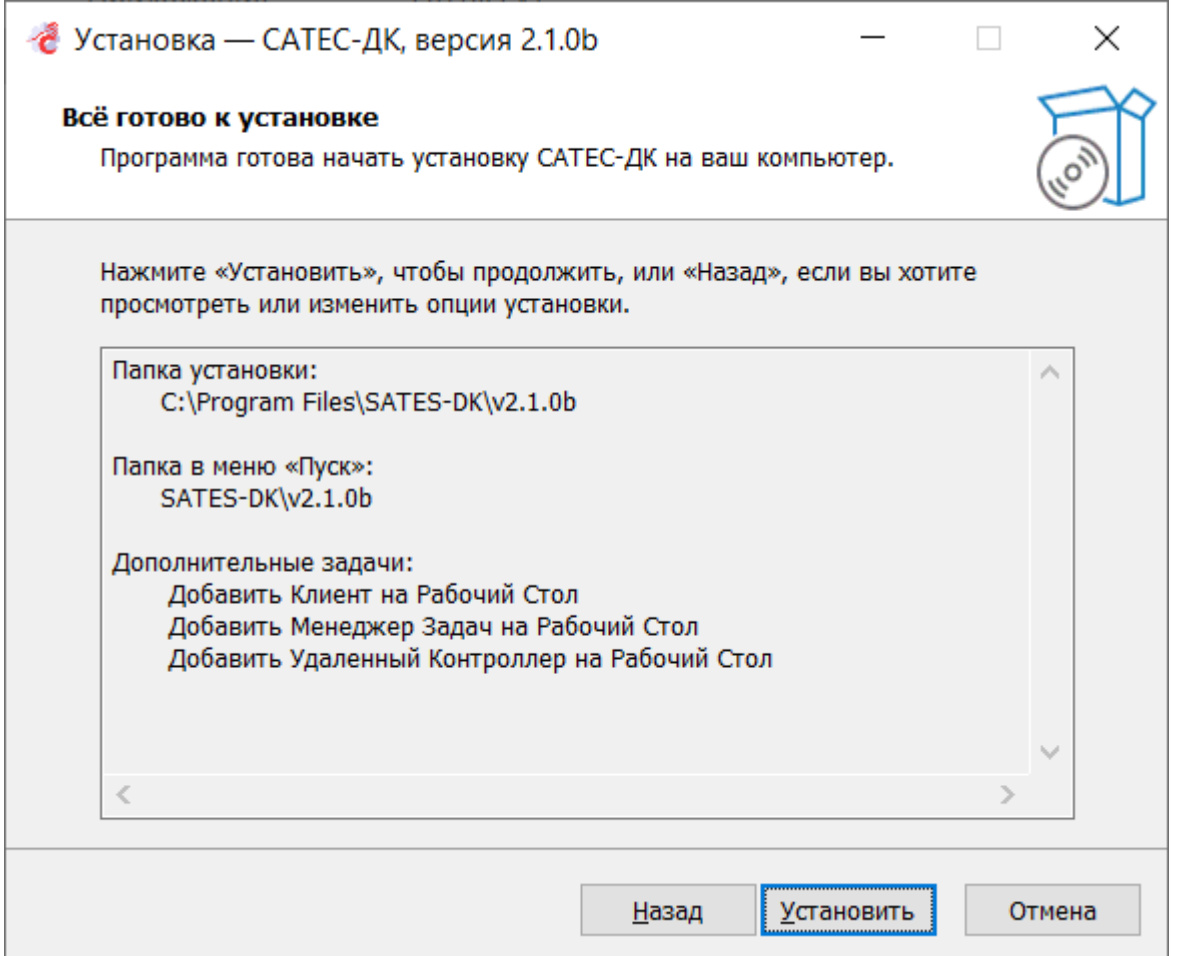

<span id="page-8-0"></span>Рисунок 5 – Сообщение о готовности к установке

В окне установки отобразится прогресс процесса [\(Рисунок 6\)](#page-9-0).

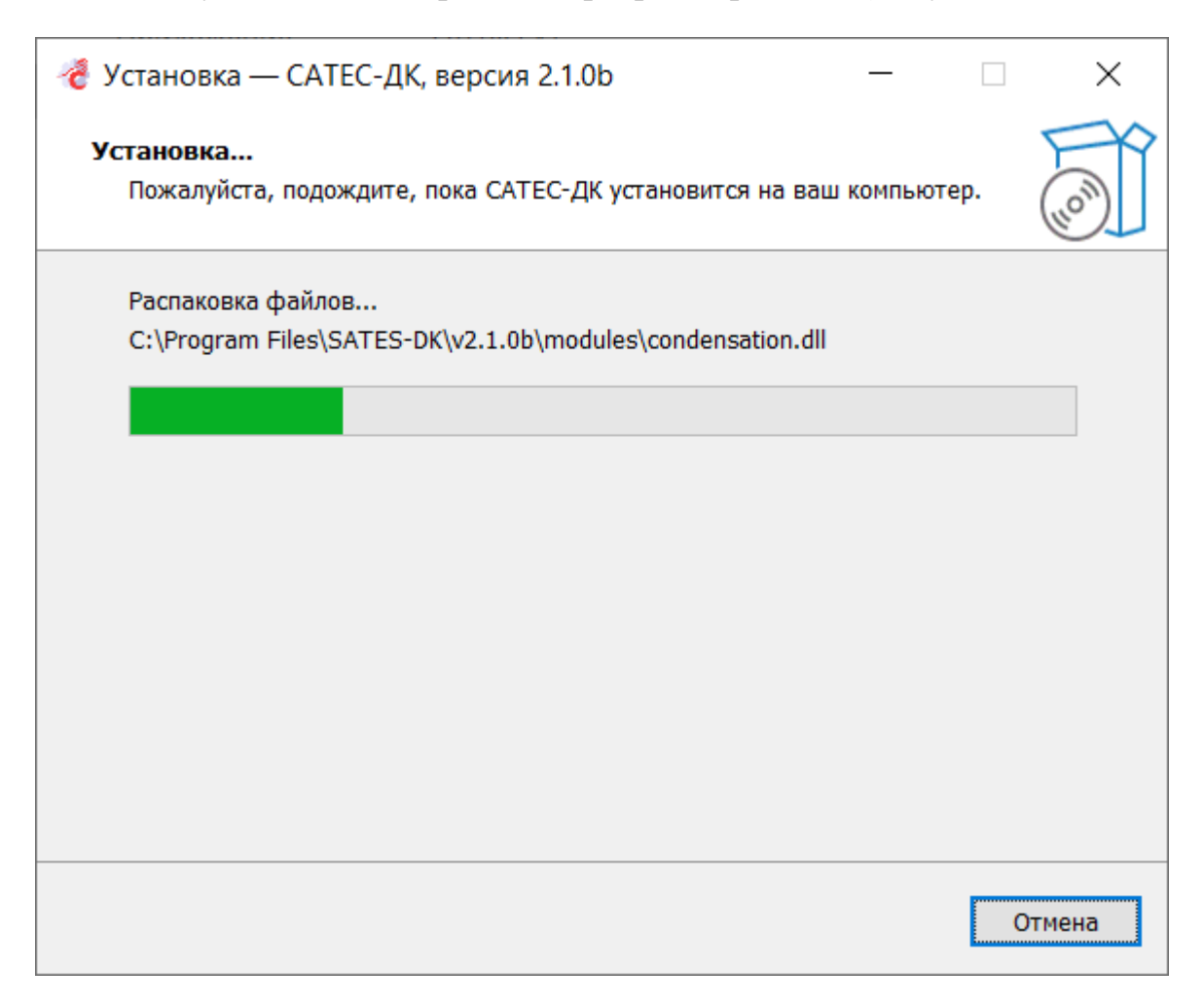

Рисунок 6 – Установка ПО «САТЕС-ДК»

<span id="page-9-0"></span>В случае если установщик инициирует установку любой из своих зависимостей и впоследствии не может подтвердить успешность данной процедуры, отобразится соответствующее уведомление [\(Рисунок 7\)](#page-10-0). Система предложит после завершения установки ПО «САТЕС» перезапустить ПК и повторно попытаться установить недостающий компонент. После нажатия на кнопку «ОК» установка ПО «САТЕС» продолжится.

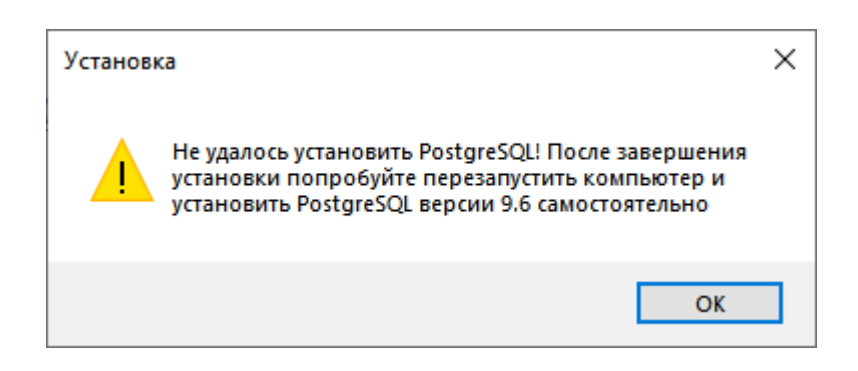

**11**

Рисунок 7 – Сообщение о некорректной установке зависимости ПО «САТЕС»

<span id="page-10-0"></span>По завершении установки программа предложит указать, какие дальнейшие действия следует выполнить: запустить установленные приложения, просмотреть заметки к текущей версии установленного ПО.

Кнопка «Завершить» закрывает окно Мастера установки [\(Рисунок 8\)](#page-10-1).

<span id="page-10-1"></span>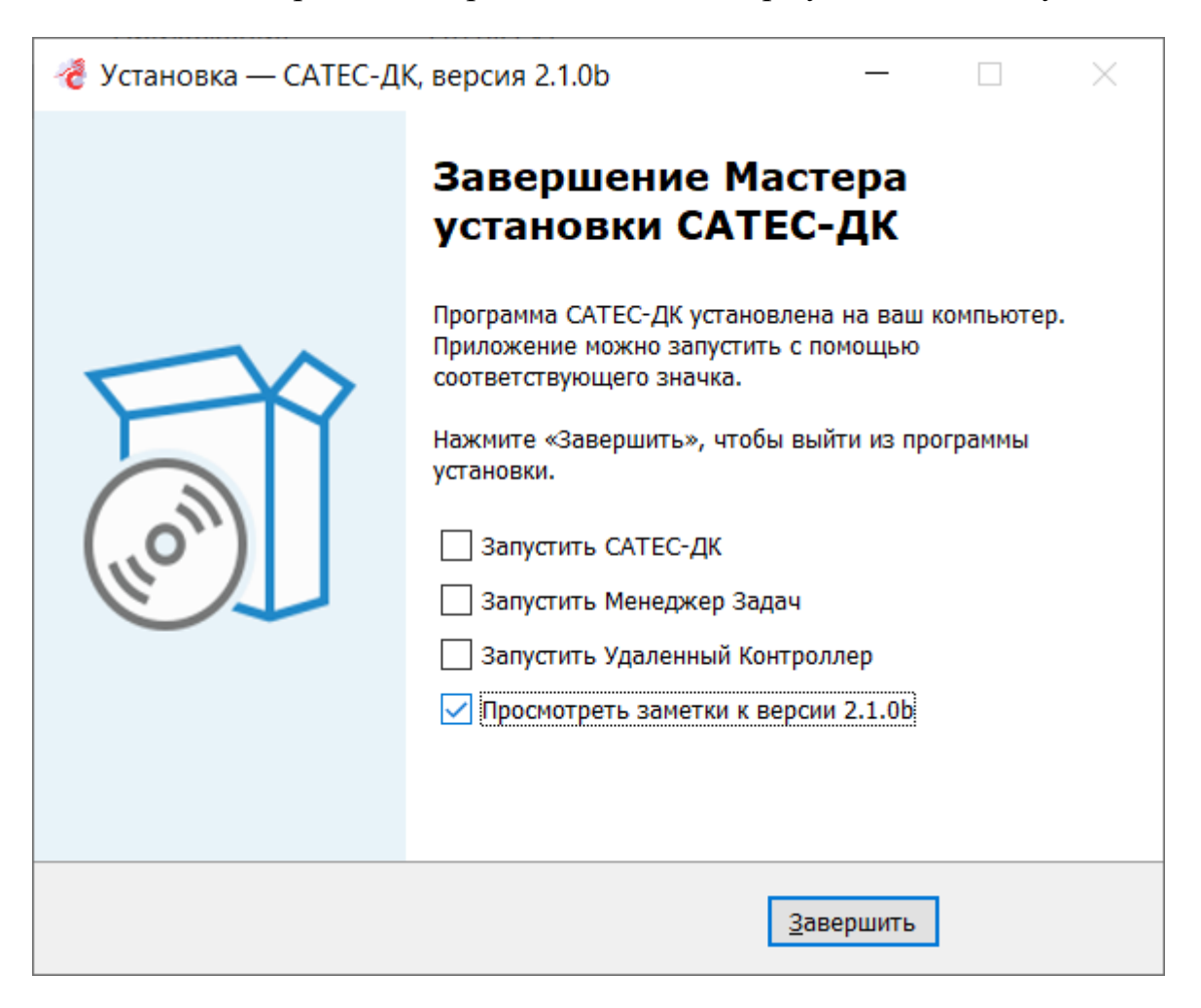

Рисунок 8 – Завершение установки

### <span id="page-11-0"></span>**2.2. Удаление ПО «САТЕС-ДК»**

Удаление ПО «САТЕС-ДК» с компьютера возможно двумя способами:

- 1. С помощью деинсталлятора.
- 2. Стандартными средствами операционной системы компьютера.

Для удаления ПО «САТЕС-ДК» с помощью деинсталлятора нужно в папке с программой в подпапке uninst найти и запустить файл **unins000.exe** [\(Рисунок 9\)](#page-11-1).

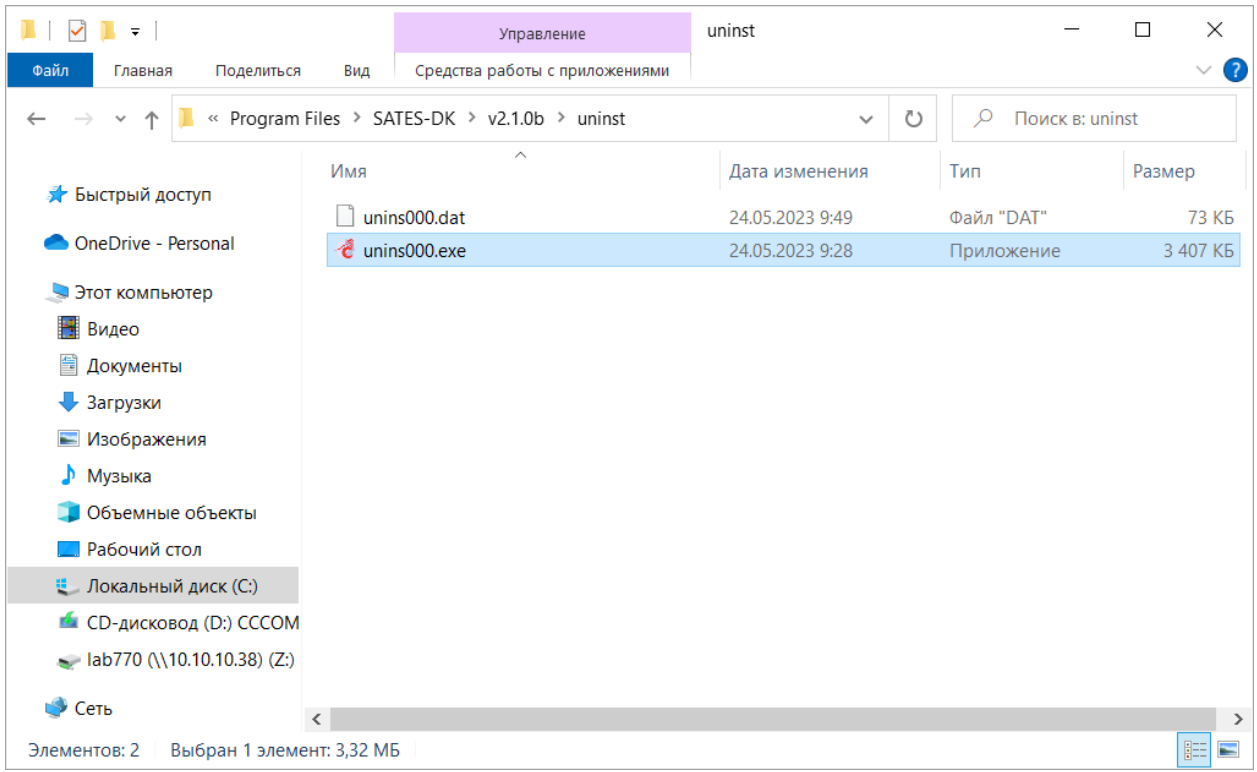

### Рисунок 9 – Файл unins000.exe

<span id="page-11-1"></span>Затем подтвердить удаление ПО «САТЕС-ДК» и всех его компонентов

[\(Рисунок 10\)](#page-12-0).

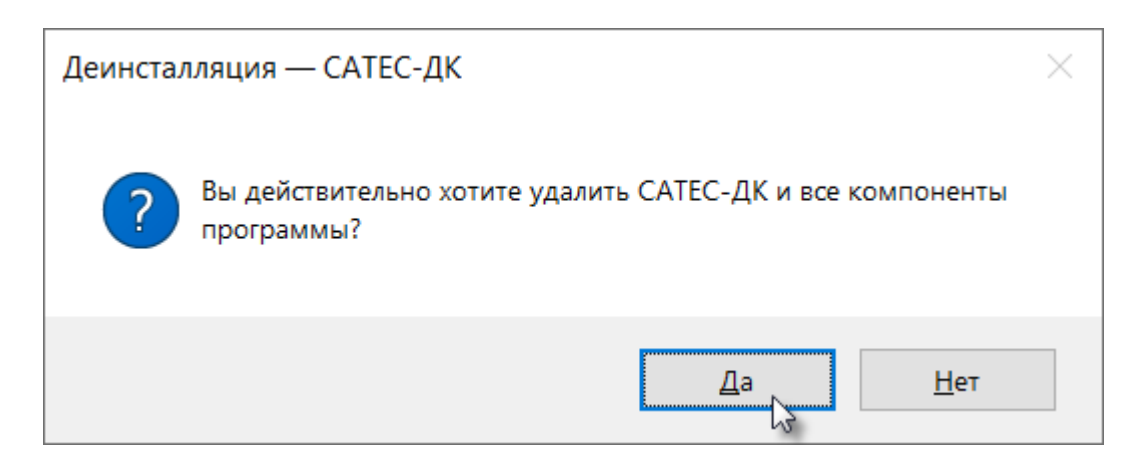

<span id="page-12-0"></span>Рисунок 10 – Запрос на удаление ПО «САТЕС-ДК» и его компонентов

Отобразится прогресс процесса [\(Рисунок 11\)](#page-12-1).

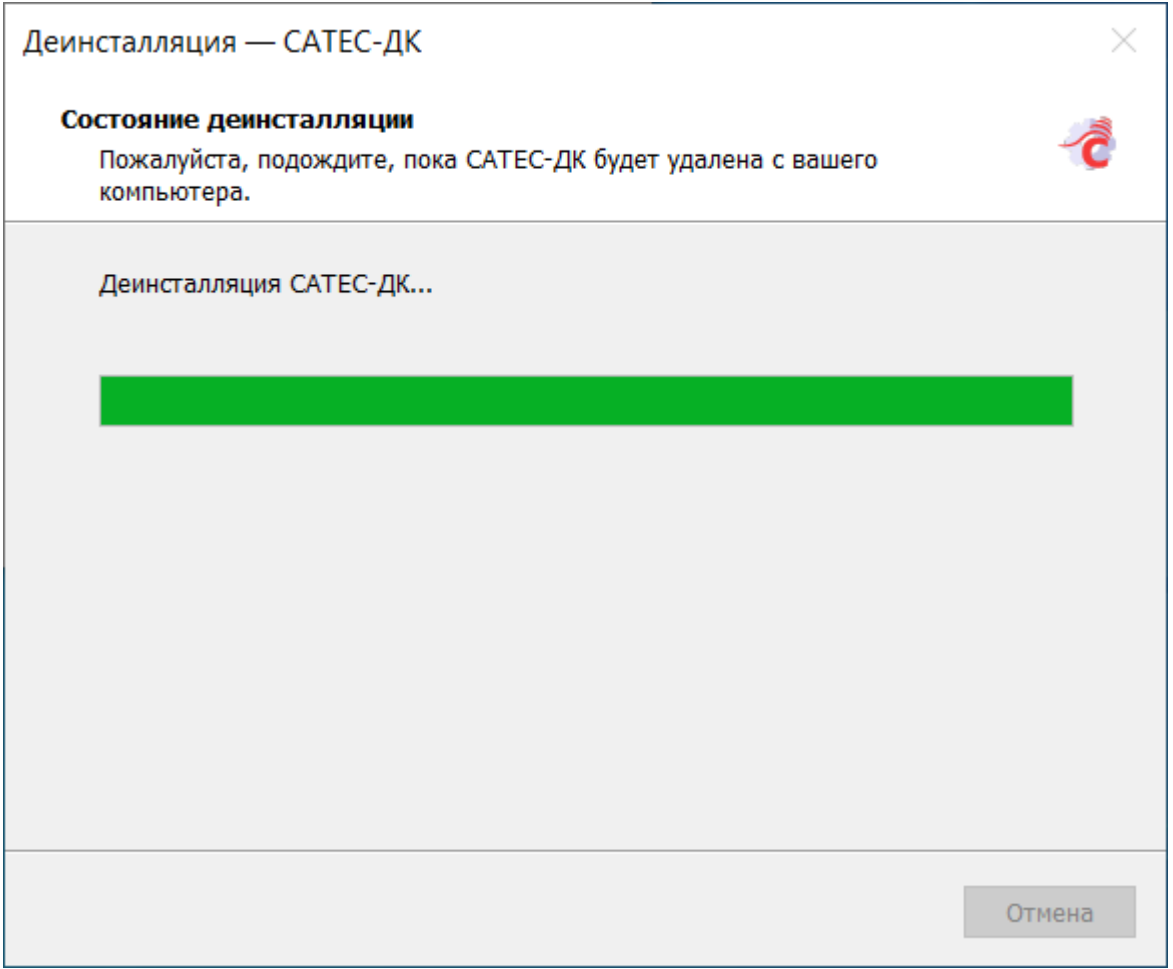

Рисунок 11 – Прогресс процесса удаления

<span id="page-12-1"></span>Затем необходимо подтвердить удаление всех записей программы [\(Рисунок 12\)](#page-13-0).

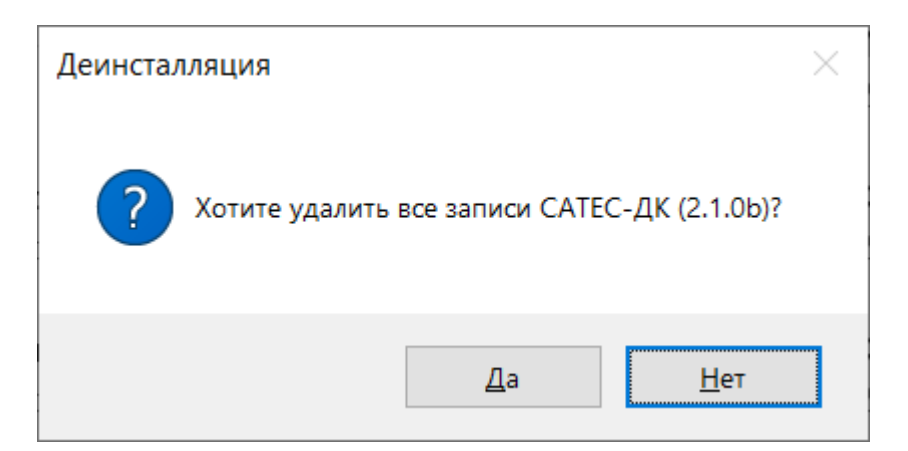

Рисунок 12 – Запрос на удаление записей ПО «САТЕС-ДК»

<span id="page-13-0"></span>По завершении процесса отобразится уведомление об успешном удалении ПО «САТЕС-ДК» с компьютера [\(Рисунок 13\)](#page-13-1).

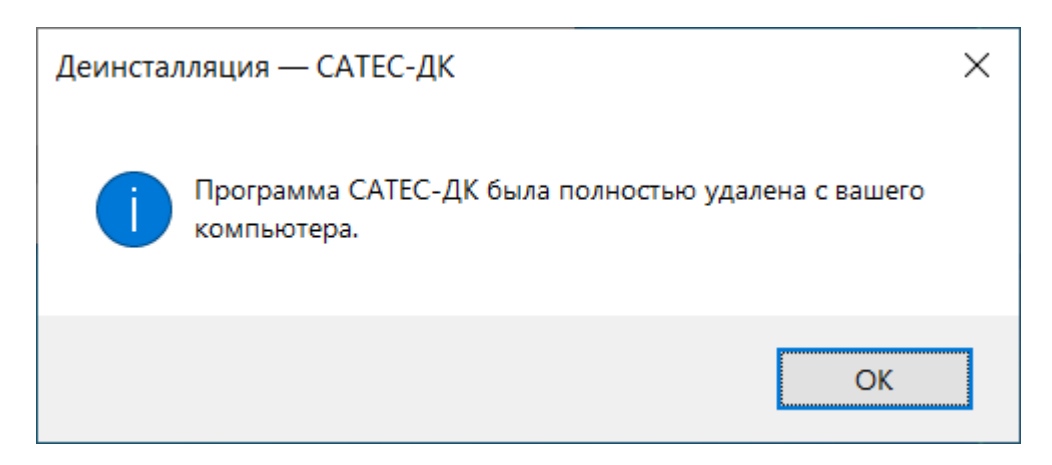

<span id="page-13-1"></span>Рисунок 13 – Сообщение об успешном удалении ПО «САТЕС-ДК» с компьютера

Удаление ПО «САТЕС-ДК» стандартными средствами Windows описано в данном Руководстве на примере ОС Windows 10 Pro.

Для удаления ПО «САТЕС-ДК» стандартными средствами Windows нужно открыть в меню «Пуск» раздел «Параметры» → «Приложения», найти в списке установленных на компьютере программ строку с названием ПО «САТЕС-ДК», щёлкнуть её мышью и нажать на кнопку «Удалить» [\(Рисунок 14\)](#page-14-1).

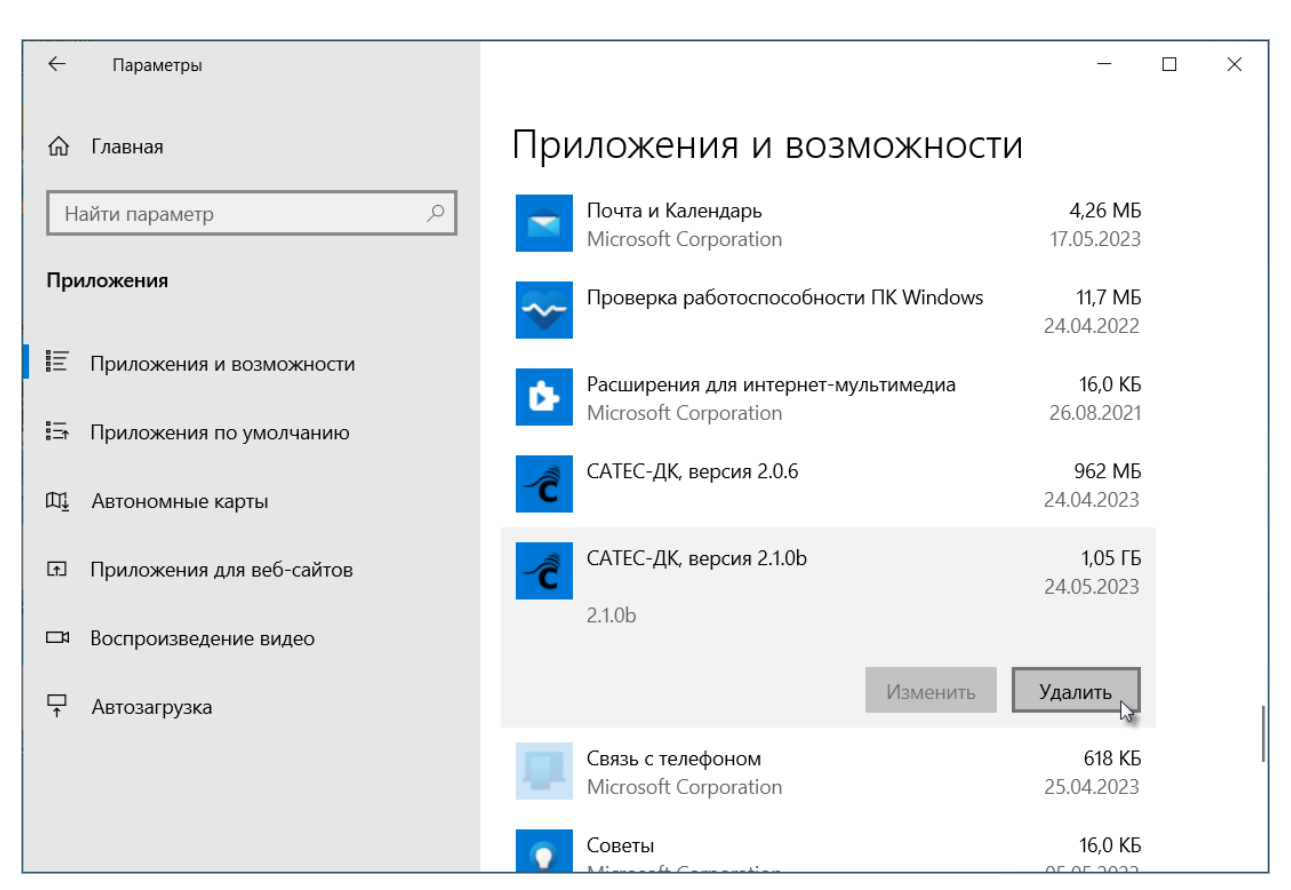

Рисунок 14 – Пункт «Удалить»

<span id="page-14-1"></span>Затем подтвердить удаление ПО «САТЕС-ДК» и всех его данных, нажав

во всплывающем окне на кнопку «Удалить» [\(Рисунок 15\)](#page-14-2).

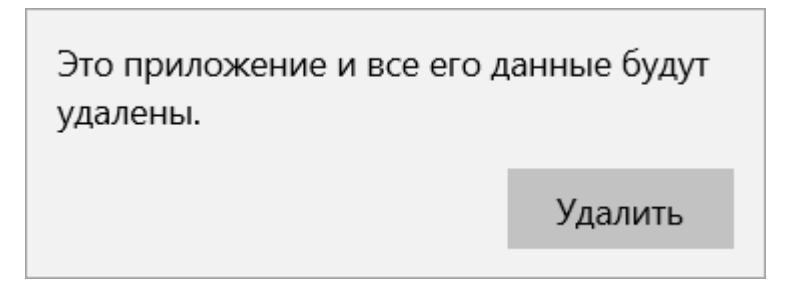

<span id="page-14-2"></span>Рисунок 15 – Подтверждение удаления ПО «САТЕС-ДК» и его данных

Далее автоматически запускается деинсталлятор ПО «САТЕС-ДК» и дальнейший процесс удаления выполняется так же, как при использовании деинсталлятора.

### <span id="page-14-0"></span>**2.3. Запуск**

Запустить ярлыки **«Клиент САТЕС-ДК»** и **«Менеджер задач САТЕС-ДК»** на рабочем столе или приложения **client\_dk.exe** и **task\_manager/task\_manager.exe** в папке с установленным ПО «САТЕС-ДК».

### <span id="page-15-0"></span>**2.4. Обновление ПО «САТЕС-ДК»**

#### <span id="page-15-1"></span>**2.4.1. Установщик**

Обновление текущей версии ПО «САТЕС-ДК» выполняется при помощи файла – установщика обновления.

Установщик обновления ПО «САТЕС-ДК» представляет собой исполняемый файл с названием формата **SATES-DK-0.0.0-x64-update.exe** (например, **SATES-DK-2.0.6-x64-update.exe**), где:

- **SATES-DK** постоянная часть, обозначающая наименование программы;
- **0.0.0** переменная часть, обозначающая версию программы (также допускается формат **0.0.0alfa**)**;**
- **x64** постоянная часть, обозначающая разрядность операционной системы, для которой предназначен установочный файл обновления (ПО «САТЕС-ДК» поставляется только в 64-битовой конфигурации установки и несовместим с 32-битовыми системами);
- **update** постоянная часть, обозначающая, что данный файл является файлом обновления для основного ПО.

#### <span id="page-15-2"></span>**2.4.2. Процесс установки**

Для начала установки нужно запустить файл обновления ПО «САТЕС-ДК».

Мастер установки выполнит на компьютере поиск установленной версии ПО «САТЕС-ДК», которая соответствует версии файла обновления.

При отсутствии требуемого ПО будет выдано соответствующее уведомление [\(Рисунок 16\)](#page-16-0).

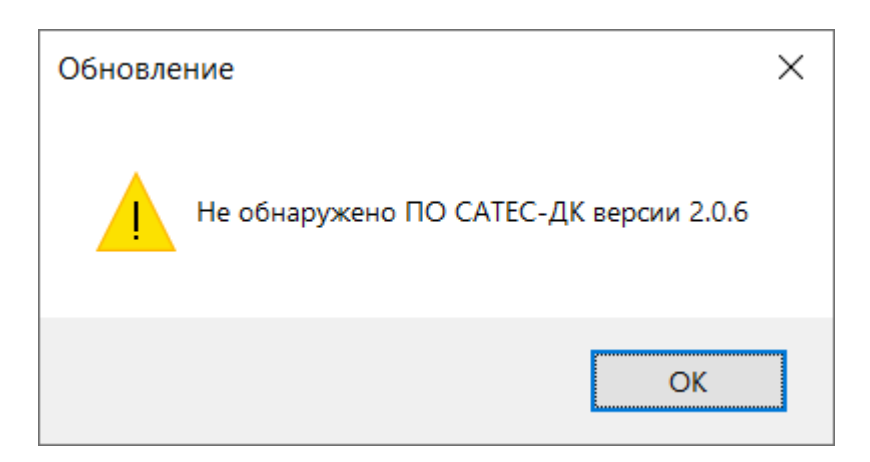

<span id="page-16-0"></span>Рисунок 16 – Уведомление об отсутствии установленной требуемой версии ПО на компьютере

При обнаружении требуемого ПО откроется окно Мастера установки

обновления [\(Рисунок 17\)](#page-16-1), где необходимо нажать на кнопку «Обновить».

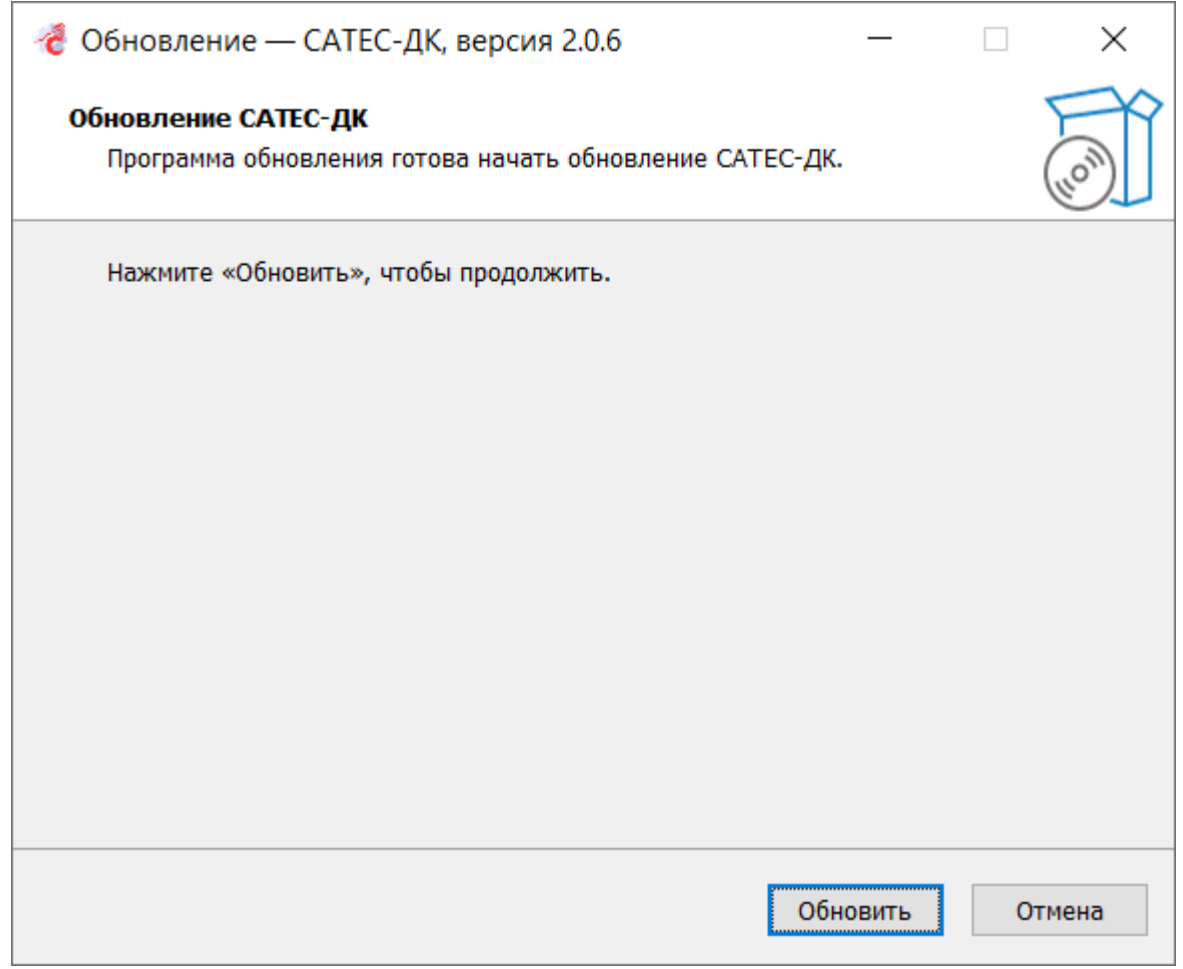

<span id="page-16-1"></span>Рисунок 17 – Окно Мастера установки обновления ПО «САТЕС-ДК»

Программа подготовит и запустит процесс установки обновления ПО «САТЕС-ДК». В окне установки отобразится прогресс процесса [\(Рисунок 18\)](#page-17-0).

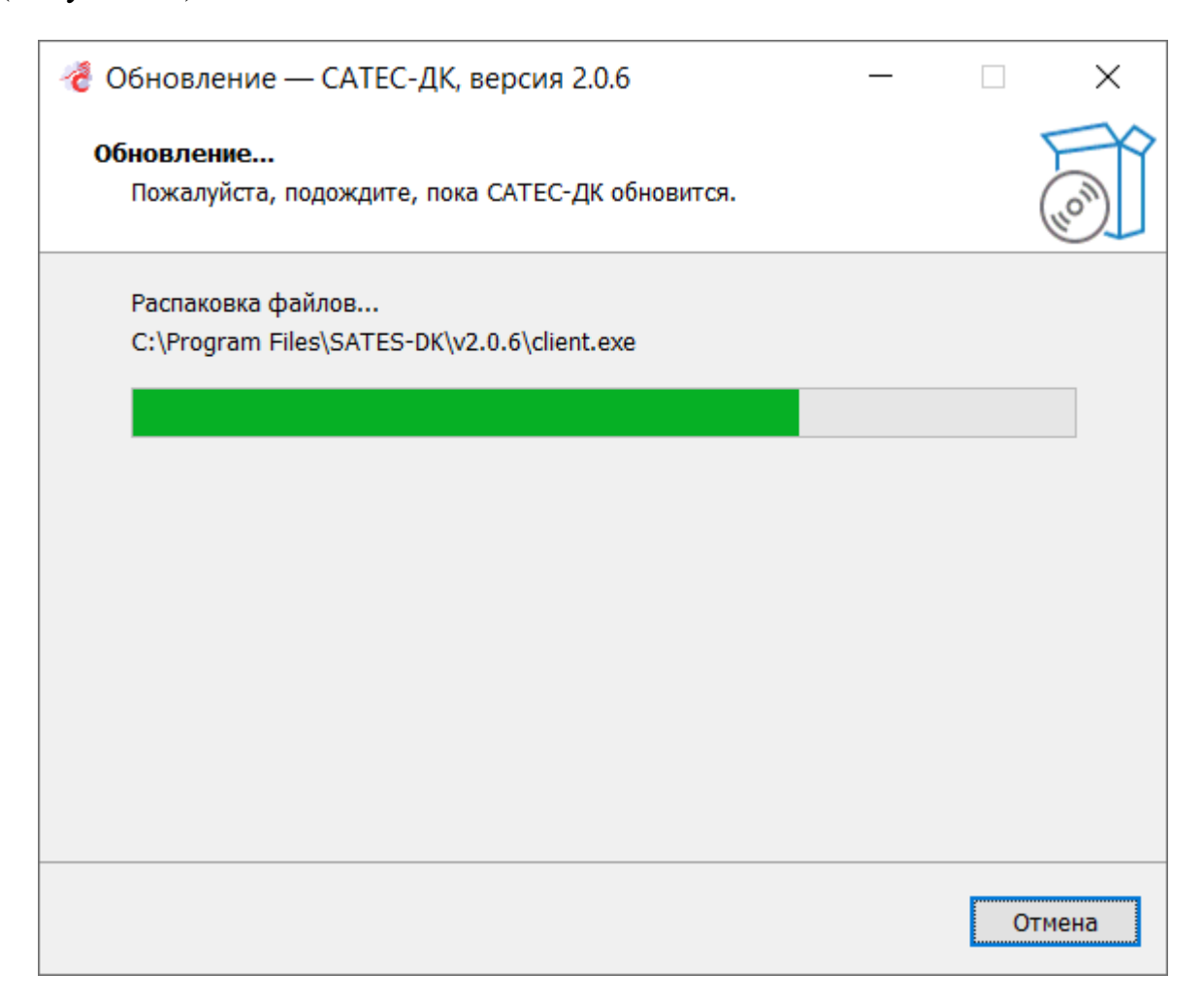

Рисунок 18 – Установка обновления ПО «САТЕС-ДК»

<span id="page-17-0"></span>Если на данном этапе нажать на кнопку «Отмена», процесс приостановится, а программа запросит у пользователя подтверждение отмены установки обновления [\(Рисунок 19\)](#page-18-0). В дальнейшем пользователь может вновь запустить процедуру установки обновления и завершить её.

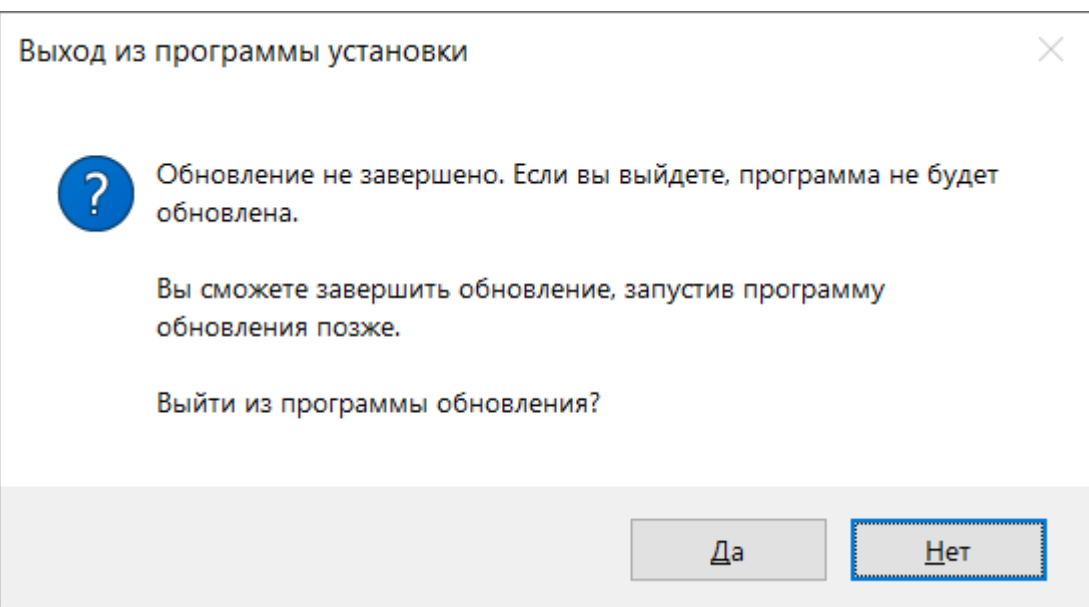

<span id="page-18-0"></span>Рисунок 19 – Запрос на подтверждение отмены обновления ПО «САТЕС-ДК»

После успешного завершения установки обновления окно Мастера установки автоматически закрывается.

### **3. ЛОКАЛЬНАЯ ВЕРСИЯ CENTOS 7**

<span id="page-19-0"></span>В данном разделе описан процесс настройки окружения для обеспечения работоспособности локальной версии ПО «САТЕС-ДК» под управлением операционной системы CentOS 7.

#### <span id="page-19-1"></span>3.1. Установщик

В состав дистрибутива ПО «САТЕС-ДК», предназначенного для ПО «САТЕС-ДК» установки локальной версии ПОД управлением операционной системы CentOS 7, входит архив, имя которого соответствует следующему формату:

#### SATES-DK-0.0.0-ОС-версияОС библиотекаМPI.zip, где:

- $-$  SATES постоянная часть, обозначающая наименование программы;
- $0.0.0$  переменная часть, обозначающая версию программы (также допускается формат 0.0.0alfa);
- $OC$  переменная часть, обозначающая имя поддерживаемого дистрибутива Linux;
- $-$  версияОС  $\sim$   $$ переменная обозначающая версию часть, поддерживаемого дистрибутива Linux;
- библиотекаМРI переменная необязательная часть, обозначающая поддерживаемую библиотеку реализации протокола МРІ (например, openmpi-3.1.6 или smpi-1.2.3). Отсутствие части означает, что дистрибутив собран без поддержки протокола МРІ.

#### Примеры:

- $-$  SATES-DK-1.0.0-SLCE-7.9 openmpi-3.1.6.zip (дистрибутив  $\mathbf{c}$ поддержкой протокола MPI посредством использования библиотеки openmpi- $3.1.6$ ;
- $-$  SATES-DK-1.0.0-SLCE-6.4\_smpi-1.2.3.zip (дистрибутив  $\mathbf{c}$ поддержкой протокола MPI посредством использования библиотеки smpi-1.2.3);
- SATES-DK-1.0.0-SLCE-6.4.zip (дистрибутив без поддержки библиотеки MPI).
- В состав вышеописанного архива входит следующий набор архивов:
- $-$  sates dk develop.tar.gz набор разделяемых библиотек;
- **sates dk client.tar.gz** клиентская часть;
- $-$  **sates dk tm ds.tar.gz** серверная часть;
- Руководство пользователя в формате pdf.

### <span id="page-20-0"></span>**3.2. Установка ПО «САТЕС-ДК»**

Для установки локальной версии ПО «САТЕС-ДК» под управлением операционной системы CentOS 7 необходимо создать набор пользователей, которые будут работать в своих локальных сессиях ПО «САТЕС-ДК». Кроме этого, необходимо создать пользователя администратора СУБД PostgreSQL – **«postgres»**. Данных пользователей необходимо включить в общую группу и создать общедоступную директорию, например, **/home/sates-dk.**

#### **Например:**

Перейти в режим суперпользователя (**su root** или **sudo –s** или **sudo su**). Создать пользователя **petrov**, который имеет домашний каталог **/home/petrov**. Далее создать пользователя **postgres** и задать ему пароль (в настройках по умолчанию в Клиенте ПО «САТЕС-ДК» пароль по умолчанию **«ipfran»**). В дальнейшем каждый из пользователей будет обращаться к СУБД, используя данный логин/пароль (указывать его в настройках Клиента ПО «САТЕС-ДК»). Далее необходимо создать группу:

**groupadd -g 9999 sates\_users** и добавить пользователей в данную группу: **usermod -G sates\_users petrov usermod -G sates\_users postgres** Далее создать общую директорию: **mkdir /home/sates-dk**

директорию под набор библиотек, необходимых для Создать запуска ПО:

#### mkdir /home/sates-dk/ libraries

После создания общей директории необходимо часть дистрибутива, состоящую из общих для пользователей файлов, распаковать в общую директорию /home/sates-dk:

<span id="page-21-0"></span>1.1. Скопировать архив поставляемого дистрибутива в любой каталог. В терминале перейти в директорию с архивом

#### cd /home/sates-dk/tmp

Затем распаковать архив, выполнив команду:

#### unzip SATES-DK-1.0.0-SLCE-7.9.zip

где SATES-DK-1.0.0-SLCE-7.9. $zip$  – имя архива (указано в качестве примера и может отличаться от поставляемой версии). Поставляемый архив защищен паролем, поэтому при его распаковке система потребует ввести пароль.

1.2. Разархивировать архив из каталога, полученного в пункте 1.1, sates dk develop.tar.gz в /home/sates-dk/libraries, выполнив команду: tar -xvzf sates\_dk\_develop.tar.gz -C /home/sates-dk/libraries

В результате в каталоге /home/sates-dk/libraries появятся каталоги со сторонними библиотеками, которые использует САТЕС.

Для экономии места можно удалить архив sates dk develop.tar.gz Затем назначить группе пользователей права на чтение/запись в chgrpданную директорию:

chgrp -R sates\_users /home/sates-dk chmod -R g+rwx /home/sates-dk

1.3. Далее необходимо переключиться на пользователя ПО «САТЕС-ДК»: su petrov

1.4.В домашнем каталоге пользователя (в нашем случае **/home/petrov**) создать каталог, в котором будут расположены скрипты запуска и исполняемые файлы САТЕС. Например, создать каталог **sates-dk**:

### **mkdir -p /home/petrov/sates-dk**

1.5.Поместить в созданный каталог архив **sates\_dk\_client.tar.gz**, полученный в результате выполнения пункта 1.1 и разархивировать его в этот же каталог:

#### **tar -xvzf sates\_dk\_client.tar.gz**

В результате в каталоге должны появиться следующие файлы и каталоги:

- **– /home/petrov/sates-dk/start\_client.sh**
- **– /home/petrov/sates-dk/load\_env.sh**
- $2<sup>1</sup>$
- 2.1.Отредактировать файл **start\_client.sh**, заменив имя **@WORK\_DIR@** на **/home/petrov/sates-dk**.
- 2.2.Предоставить права на выполнение файла **start\_client.sh**, если он не является исполняемым:

### **chmod +x start\_client.sh**

### 3.

- 3.1.В домашнем каталоге пользователя настроить ярлык запуска менеджера задач.
- 3.2.Поместить в созданный каталог архив **sates\_dk\_ds\_tm.tar.gz**, полученный в результате выполнения пункта [1.1,](#page-27-2) и разархивируйте его в этот же каталог:

#### **tar -xvzf sates\_dk\_ds\_tm.tar.gz**

- В результате в каталоге должны появиться следующие файлы:
- **/home/petrov/sates-dk/start\_ds.sh**
- **/home/petrov/sates-dk/start\_tm.sh**
- **/home/petrov/sates-dk/load\_env.sh**

4.

- 4.1.Отредактировать файл **start\_tm.sh**, заменив имя **@WORK\_DIR@** на полное имя каталога, получившегося в результате выполнения пункта [2.1,](#page-28-0) в нашем случае это **/home/petrov/sates-dk**.
- 4.2.Заменить **@IP@** на 127.0.0.1
- 4.3.Заменить **@PORT@** на 33777
- 4.4.Предоставить права на выполнение файла **start\_tm.sh**, если он не является исполняемым:

#### **chmod +x start\_tm.sh**

4.5.Проверить права на исполнение файла **task\_manager**, полное имя которого соответствует

**/home/sates-dk/libraries/sates\_dk\_версияОС\_библиотекаMPI /task\_manager/task\_manager**

5.

5.1.Отредактировать файл **load\_env.sh**, заменив имя **@DEVELOP\_DIR@** на полное имя каталога с библиотеками, созданного в пункте 2:

### **/home/ sates-dk/libraries**

5.2.Предоставить права на выполнение файла **load\_env.sh**, если он не является исполняемым:

**chmod +x load\_env.sh**

## <span id="page-24-0"></span>**3.3. Установка кластера PostgreSQL 9.6.14**

- 1. Перейти в режим суперпользователя (**su root**)
	- 1.1.Создать каталог для хранения данных, например:

### **mkdir -p /var/lib/pgsql/data**

1.2.Назначить владельцем пользователя **postgres**:

### **chown -R postgres:postgres /var/lib/pgsql**

1.3.Скопировать **load\_env.sh** из директории пользователя ПО «САТЕС-ДК» в общую папку группы:

### **cp /home/petrov/sates-dk/load\_env.sh /home/sates-dk/**

1.4.Назначить владельцем файла пользователя **postgres**:

### **chown postgres:postgres /home/sates-dk/load\_env.sh**

- 1.5.Переключиться на пользователя **postgres**
- 1.6.Назначить права исполнения **load\_env.sh**: **chmod +x /home/sates-dk /load\_env.sh**
- <span id="page-24-1"></span>1.7.В файле **/home/sates-dk/load\_env.sh** изменить **@DB\_DIR@** на: **/var/lib/pgsql/data**
- 1.8.Перейти в каталог **/home/sates-dk** и провести инициализацию кластера:

### **. ./load\_. ./env.sh**

### **initdb**

1.9.После инициализации кластера в каталоге, указанном в процессе выполнения пункта [1.7,](#page-24-1) будут созданы файлы конфигурации. К ним относятся:

### – **pg\_hba.conf**;

### – **postgresql.conf**.

Подробная настройка этих файлов описана на официальном сайте разработчика: [https://www.postgresql.org/docs/.](https://www.postgresql.org/docs/)

Чтобы подключиться к кластеру БД с удаленных хостов, рекомендуется выполнить следующие изменения в файле **postgresql.conf**:

- раскомментировать и отредактировать значение поля **listen\_addresses**, заменив его значение **localhost** на IP-адреса узлов или сети, либо указав значение «**\***» (обеспечивает прослушивание всех IP-адресов);
- изменить значение переменной **port** в случае необходимости изменения порта работы кластера СУБД.

Для изменения параметров аутентификации пользователей, от имени которых происходит подключение к СУБД, необходимо отредактировать файл **pg\_hba.conf**.

1.10. Запустить кластер, выполнив команду:

### **pg\_ctl start**

- <span id="page-25-1"></span>2. Кластер запущен. После каждой перезагрузки хоста необходимо выполнять запуск кластера, для этого нужно переключиться на пользователя postgres, перейти в каталог **/home/sates-dk/** и запустить кластер, выполнив следующие команды:
	- **. ./load\_env.sh**
	- **pg\_ctl start**

### <span id="page-25-0"></span>**3.4. Запуск**

Запуск ПО осуществляется от имени пользователя, которые работает с ПО (**petrov**)

Открыть терминал и запустить Менеджер задач:

**- cd /home/petrov/sates-dk/**

**- ./start\_tm.sh**

Открыть терминал и запустить Клиент:

**- cd /home/petrov/sates-dk/**

**- ./start\_client.sh**

Рекомендуется периодически удалять неиспользуемые файлы логов в каталоге **sates\_log**, расположенного в подкаталоге .config/IAPRAS домашнего каталога пользователя.

Отсутствие очистки каталога никак не скажется на работоспособности программы, однако свободное пространство диска по истечении времени будет уменьшаться.

#### **ПРИМЕЧАНИЕ:**

При выключении или перезагрузке компьютера, на котором установлен кластер PostgreSQL, автоматический запуск кластера не производится, поэтому в таких случаях необходимо выполнить подпункт [2](#page-25-1) пункта [3.3.](#page-24-0)

### **4. КЛАСТЕРНАЯ ВЕРСИЯ**

<span id="page-27-0"></span>Перед установкой кластерной версии ПО «САТЕС-ДК» необходимо установить на компьютер **локальную версию ПО «САТЕС-ДК»** (см. раздел [2,](#page-3-0) раздел [3\)](#page-19-0). Компьютер с установленной локальной версией должен находиться в сетевом окружении головного узла вычислительного кластера. Между головного узлом и компьютером с установленной локальной версией должен быть разрешен обмен по протоколу TCP. Кластер СУБД PostgreSQL (см. п. [3.4\)](#page-25-0) может располагаться на выделенном компьютере (или виртуальной машине), но должен находиться также в сетевом окружении головного узла вычислительного кластера и компьютера с установленной локальной версией ПО «САТЕС-ДК».

## <span id="page-27-1"></span>**4.1. Настройки на головном узле вычислительного кластера** 1.

<span id="page-27-2"></span>1.1.Скопировать архив поставляемого дистрибутива в любой каталог. В терминале перейти в директорию с архивом:

#### **cd /home/IPFRAN/Goha/archive**

В качестве примера указан каталог в домашней директории пользователя Goha.

Затем распаковать архив, выполнив команду:

#### **unzip SATES-DK-1.0.0-SLCE-7.9.zip**

где **SATES-DK-1.0.0-SLCE-7.9.zip –** имя архива (указано в качестве примера и может отличаться от поставляемой версии)

1.2.Создать общедоступный каталог для пользователей, входящих в одну группу (например, группа **IPFRAN**). Имя каталога указано в качестве примера:

#### **/home/IPFRAN**

<span id="page-28-2"></span>1.3. Скопировать архив sates dk develop.tar.gz, полученный в результате выполнения пункта 1.1 в один из доступных каталогов, например: /home/IPFRAN/libraries. Разархивировать командой:

#### tar -xvzf sates dk develop.tar.gz

В результате в каталоге /home/IPFRAN/libraries появятся каталоги со сторонними библиотеками, которые использует ПО «САТЕС-ДК».

<span id="page-28-3"></span> $\overline{2}$ .

<span id="page-28-0"></span>2.1.В домашнем каталоге пользователя создать каталог, в котором будут расположены ярлыки запуска менеджера задач и системы хранения данных. Например, создать каталог sates-dk:

### mkdir -p/home/IPFRAN/Goha/sates-dk

гле Goha - имя пользователя.

<span id="page-28-1"></span>2.2. Поместить созланный каталог apxus sates dk tm ds.tar.gz,  $\mathbf{B}$ полученный в результате выполнения пункта 1.1, и разархивировать его в этот же каталог:

#### tar-xvzf sates dk tm ds.tar.gz

В результате в каталоге должны появиться следующие файлы:

- -/home/IPFRAN/Goha/sates-dk/start\_ds.sh
- -/home/IPFRAN/Goha/sates-dk/start tm.sh
- -/home/IPFRAN/Goha/sates-dk/load\_env.sh

3.

3.1. Отредактировать файл start ds.sh, полученный в пункте 2.2, заменив имя @WORK\_DIR@ на полное имя каталога, получившегося в

результате выполнения пункта [2.1.](#page-28-0) В нашем случае это **/home/IPFRAN/Goha/sates-dk**.

- 3.2.Заменить **@IP@** на IP-адрес одного из сетевых интерфейсов головного узла, через который будет осуществляться обмен между компьютером с установленной локальной версией и головным узлом.
- 3.3.Заменить **@PORT@** на свободный порт (у каждого пользователя этот порт должен быть уникальным).
- 3.4.Предоставить права на выполнение файла **start\_ds.sh**, если он не является исполняемым:

#### **chmod +x start\_ds.sh**

3.5.Проверить права на исполнение файла **ds\_server**, полное имя которого соответствует

#### **/home/IPFRAN/libraries/sates\_dk/ds\_server**

- 3.6.Отредактировать файл **start\_tm.sh**, заменив имя **@WORK\_DIR@** на полное имя каталога, получившегося в результате выполнения пункта [2.1,](#page-28-0) в нашем случае это **/home/IPFRAN/Goha/sates-dk**.
- 3.7.Заменить **@IP@** на IP-адрес одного из сетевых интерфейсов головного узла, через который будет осуществляться обмен между компьютером с установленной локальной версией и головным узлом.
- 3.8.Заменить **@PORT@** на свободный порт (у каждого пользователя этот порт должен быть уникальным).
- 3.9.Предоставить права на выполнение файла **start\_tm.sh**, если он не является исполняемым:

**chmod +x start\_tm.sh**

 $3.10.$ Проверить права на исполнение файла task manager, полное имя которого соответствует

#### /home/IPFRAN/libraries/sates dk/task manager/task manager

 $3.11.$ Для работы с планировщиком кластера необходимо добавить к команде task\_manager в файле start\_tm.sh параметр -s. Команда может выглядеть следующим образом:

```
task manager -h 10.17.1.1 -p 10505 -s slurm
```
где

-h 10.17.1.1 – IP-адрес;

 $-p 10505 - \text{top}$ 

-s slurm – тип планировщика задач (slurm или torque).

 $\overline{4}$ 

- файл **load env.sh**, полученный 4.1. Отрелактировать  $\mathbf{B}$ результате выполнения пункта 2.2, заменив имя @DEVELOP\_DIR@ на полное имя каталога с библиотеками, полученного в пункте 1.3, в нашем случае это /home/IPFRAN/libraries.
- <span id="page-30-0"></span>4.2. Отредактировать файл **load env.sh**, полученный в результате выполнения пункта 2.2, заменив имя @SCRIPTS\_DIR@ на полное имя каталога, в котором планировщик задач будет хранить файлы задач. Например, /home/IPFRAN/slurm\_scripts/. Указанный каталог должен иметь права на чтение и запись для соответствующей группы (в примере это группа IPFRAN), чтобы планировщик мог создавать там файлы задач.
- файл **load\_env.sh**, полученный 4.3. Отредактировать  $\, {\bf B}$ результате выполнения пункта 2.2. Изменить значение SATES USER GROUP. Значение этой переменной должно соответствовать имени группы пользователей, которые будут использовать менеджер задач для расчета, в примере это группа **IPFRAN**.

4.4. Предоставить права на выполнение файла **load env.sh**, если он не является исполняемым:

#### $chmod + x load$  env.sh

- 5.
- 5.1. Предоставить права пользователю для работы в каталоге, созданном в пункте 2 (в нашем случае это /home/IPFRAN/Goha/sates-dk/): chown -R Goha:Goha /home/IPFRAN/Goha/sates-dk.
- 6. Рекоменлании
	- 6.1. Рекомендуется периодически содержимое очищать каталога, указанного вместо @SCRIPTS\_DIR@ в пункте 4.2, поскольку файлы, создаваемые в этом каталоге планировщиком задач, не удаляются автоматически, что приводит к разрастанию занимаемого пространства на кластерных накопителях. Очистку следует проводить по мере необходимости. Отсутствие очистки каталога никак не скажется на работоспособности программы, однако свободное пространство диска по истечении времени будет уменьшаться.

### <span id="page-31-0"></span>4.2. Запуск

Для запуска кластерной версии нужно открыть с компьютера с установленной локальной версией два ssh-соединения с головным узлом, в каждом из которых перейти в поддиректорию home/IPFRAN/Goha/sates-dk. После чего в одной из ssh-сессий выполнить исполняемый файл ./start\_ds.sh, а в другой ssh-сессии выполнить файл ./start\_tm.sh.

Затем на компьютере с установленной локальной версией запустить Клиент ПО «САТЕС-ДК» (client dk.exe или start client.sh)

### <span id="page-31-1"></span>4.3. Поддержка тонких параметров SBATCH

Для применения тонких настроек sbatch существует файл формата. json. По умолчанию менеджер задач читает содержимое этого файла, полное имя которого соответствует:

#### /home/IPFRAN/libraries/sates dk/task manager/scheduler options.json

Полное имя файла можно изменить. В таком случае для того чтобы менеджер задач читал параметры **sbatch** из этого файла, необходимо запускать менеджер задач с ключом - о.

Например: мы создали файл, полное имя которого соответствует /home/IPFRAN/Goha/sbatch\_prm.json.

Тогда в start\_tm.sh следует указать следующую команду:

task manager  $-h$  $10.17.1.1$  $-D$ 10505  $-S$ slurm  $-0$ /home/IPFRAN/Goha/sbatch\_prm.json

После каждого изменения содержимого json-файла следует перезапускать менеджер задач, чтобы он применил актуальные настройки, в противном случае менеджер задач будет формировать скрипты запуска в соответствии с настройками json-файла, актуальными на момент запуска менеджера задач.

Json-файл имеет строгий формат. Если формат json будет нарушен или менеджер задач не найдет указанный файл параметров **sbatch**, в терминале отобразится соответствующее сообщение об ошибке и менеджер задач прекратит свою работу:

 $\{$ 

```
"ключ": "значение",
"ключ": "значение",
"ключ": "значение"
```
 $\mathcal{L}_{\mathcal{L}}$ 

Каждый ключ предваряется одинаковым числом табуляторов.

Каждый ключ помещается в двойные кавычки.

После ключа следует символ двоеточие (:).

Каждому ключу должно соответствовать значение, помещенное в лвойные кавычки.

Каждая пара «ключ : значение», кроме замыкающей, должна заканчиваться запятой (,).

Если ключ не предполагает значения, необходимо задать пустое значение **«»**.

```
Например:
```

```
{
      "--reboot" : ""
```

```
}
```
Ключи должны соответствовать параметрам **sbatch**, их формат записи должен соответствовать формату **sbatch**:

```
{
      "-p" : "my_partition"
}
так тоже будет работать:
{
      "--partition" : "my_partition"
}
```
Если в файле указано несколько одинаковых ключей, будет использоваться значение последнего из них:

```
{
      "-p" : "lake",
      "-p" : "cloud"
}
```

```
Будет использоваться "cloud".
```
Однако если содержимое файла будет представлено следующим набором ключей:

```
{
     "-p" : "lake",
     "--partition" : "cloud"
}
```
То оба ключа будут записаны в **sbatch**. Какой из них будет иметь наибольший приоритет – определять будет уже **sbatch**

Следующие параметры, указанные в файле, будут проигнорированы:

**-N** или **--nodes**(число узлов для задачи) определяется на стороне клиента (можно указать в информационном окне, всплывающем при отправке задачи на выполнение);

**-n** или **--ntasks** (число задач) не рекомендуется указывать более 1 (архитектура расчетных модулей предусматривает запуск НЕ БОЛЕЕ ОДНОГО экземпляра на узле);

**--ntasks-per-node** (число задач на один узел) определяется менеджером задач и всегда выставляется в значение, равное 1 (архитектура расчетных модулей предусматривает запуск НЕ БОЛЕЕ ОДНОГО экземпляра на узле);

**-t** или **--time** (предельное время вычисления) определяется на стороне клиента при запуске задачи на расчет;

**-D** или **--chdir** (рабочая директория) определяется менеджером задач в зависимости от настроек **load\_env.sh**;

**--export** (проброс переменных окружения) применяется менеджером задач и пробрасывает следующие переменные окружения из **load\_env PATH**,

### **LD\_LIBRARY\_PATH**, **OPAL\_PREFIX**, **PYTHON\_PATH**.

Если в файле не будет указано значение для партиции (**-p** или **--partition slurm** будет запускать задачи с меткой партиции, указанной по умолчанию при настройке **sbatch**). Если в файл параметров **sbatch** поместить несуществующий ключ, например:

```
"--partition" : "cloud",
"--new_sbatch_key" : "unknown_value"
```
**{**

**}**

То в процессе запуска задачи на расчет менеджер задач выведет в консоль сообщение от **sbatch**.

### [stderr]

# sbatch: unrecognized option '--new\_sbatch\_key=unknown\_value' Try "sbatch --help" for more information

В задачу менеджера задач не входит проверка ключа на существование.